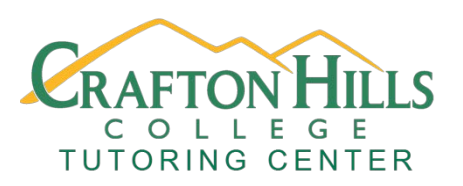

**Crafton Hills College Tutoring Center Writing Directed Learning Activities**

# **Setting Up an MLA or APA Paper**

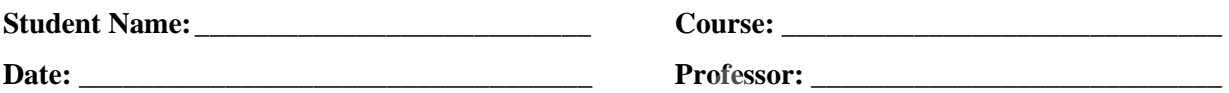

## **Overview**

Complete the activity and fill out the form except for the Tutor Check section. You must come in to the Tutoring Center with this form PRINTED and a copy of your edited MLA or APA paper (this can be in print form or digital) to see an English Tutor in order to complete the assignment.

#### **Learning Outcomes**

Students will learn how to set up a paper in MLA or APA Format using Microsoft Word and Google Docs.

## **Activity (about 30 minutes)**

Watch the following video on setting up an MLA or APA paper using the appropriate software, then format a paper using the video and the Sample MLA Paper or Sample APA Paper as a guide.

## **Video, Website, Prezi, or PowerPoint link**

For MLA: Setting up MLA using Google Docs:<https://youtu.be/lccNGMT67Io> Setting up MLA using Microsoft Word:<https://youtu.be/NMqTfSm7gdA> For APA: Setting up APA using Google Docs: https://youtu.be/lx6JBKWRf04 Setting up APA using Microsoft Word:<https://youtu.be/sgx2RbydHn0>

## **Self-Check (do these steps before bringing into the Tutoring Center)**

Compare your paper with the appropriate MLA or APA Sample Paper.

- 1. Is the paper double spaced in 12 Point Times New Roman Font?
- 2. Is there a centered title?
- 3. Is there a header with your last name and page number?
- 4. Is your name, professor, class, and date in the upper left corner of the paper?
- 5. If you are working on an APA paper, is there a cover page, an abstract (if needed), and a reference page?

## **Tutor Check (Bring in a printed copy of this handout and your edited paper)**

- Compare the paper with the Sample Paper and give instructions on how to correct any mistakes.
- Answer any questions the student may have about setting up an MLA or APA paper.
- It might be a good idea to pull up the paper on the computer and walk the student through making the appropriate changes.
- Feel free to suggest that the student attend an appropriate workshop or take a handout.

Tutor Signature:

Stamp the box below with the Tutoring Center Stamp

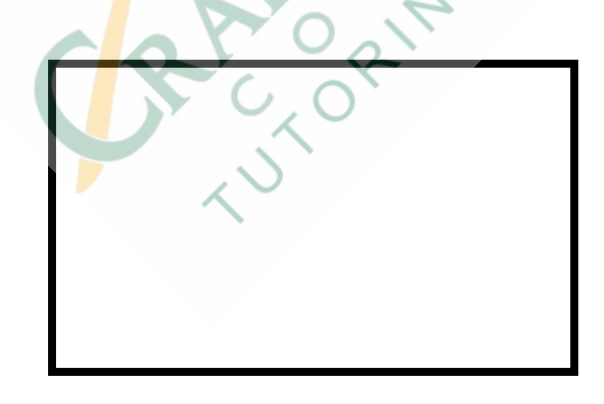

DLA created by: Jordan Montejano, English Instructor Tutoring Center Crafton Hills College

#### Works Cited

"APA Style 6th Ed. –Running Head on Google Docs." *YouTube*, uploaded by Samuel Forlenza, 12 Jan 2018, [https://www.youtube.com/watch?v=lx6JBKWRf04&feature=youtu.be.](https://www.youtube.com/watch?v=lx6JBKWRf04&feature=youtu.be)

"Microsoft Word: How to Set Up and MLA Format Essay (2017)." *YouTutbe*, uploaded by

Simple Tech Tutorials, 31 Dec 2016,

[https://www.youtube.com/watch?v=NMqTfSm7gdA&feature=youtu.be.](https://www.youtube.com/watch?v=NMqTfSm7gdA&feature=youtu.be)

"Setting up an APA Paper in Microsoft Word." *YouTutbe*, uploaded by University of Maryland, Baltimore Writing Center, 8 May 2018,

[https://www.youtube.com/watch?v=sgx2RbydHn0&feature=youtu.be.](https://www.youtube.com/watch?v=sgx2RbydHn0&feature=youtu.be)

"Setting up MLA format in Google Docs." *YouTube*, uploaded by Joe Gondolfi, 6 Apr 2017,

RECTORING

[https://www.youtube.com/watch?v=lccNGMT67Io&feature=youtu.be.](https://www.youtube.com/watch?v=lccNGMT67Io&feature=youtu.be)